# **УТВЕРЖДАЮ**

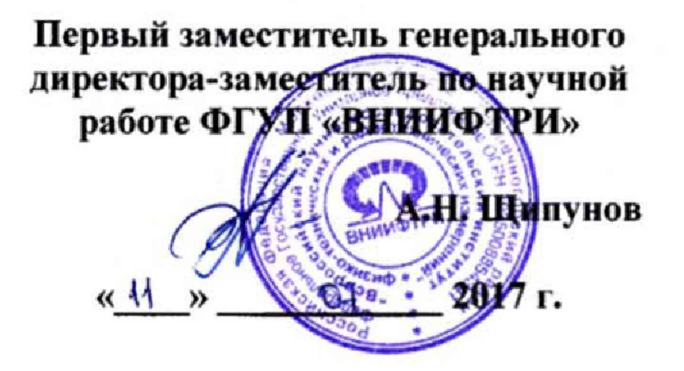

# **Шумомеры-анализаторы спектра портативные ОКТАВА-11!**

**Методика поверки 340-0711-17 МП**

**р.п. Менделееве, 2017 г.**

#### 1 ВВЕДЕНИЕ

1.1 Настоящая методика распространяется на шумомеры-анализаторы спектра портативные ОКТАВА-111 (далее - приборы), изготавливаемые ООО «ПКФ «Цифровые приборы», г. Москва, и устанавливает методы и средства его первичной и периодической поверок.

1.2 Интервал между поверками 1 год.

# 2 ОПЕРАЦИИ ПОВЕРКИ

2.1 При поверке выполнять операции, представленные в таблице 1.

Таблица 1

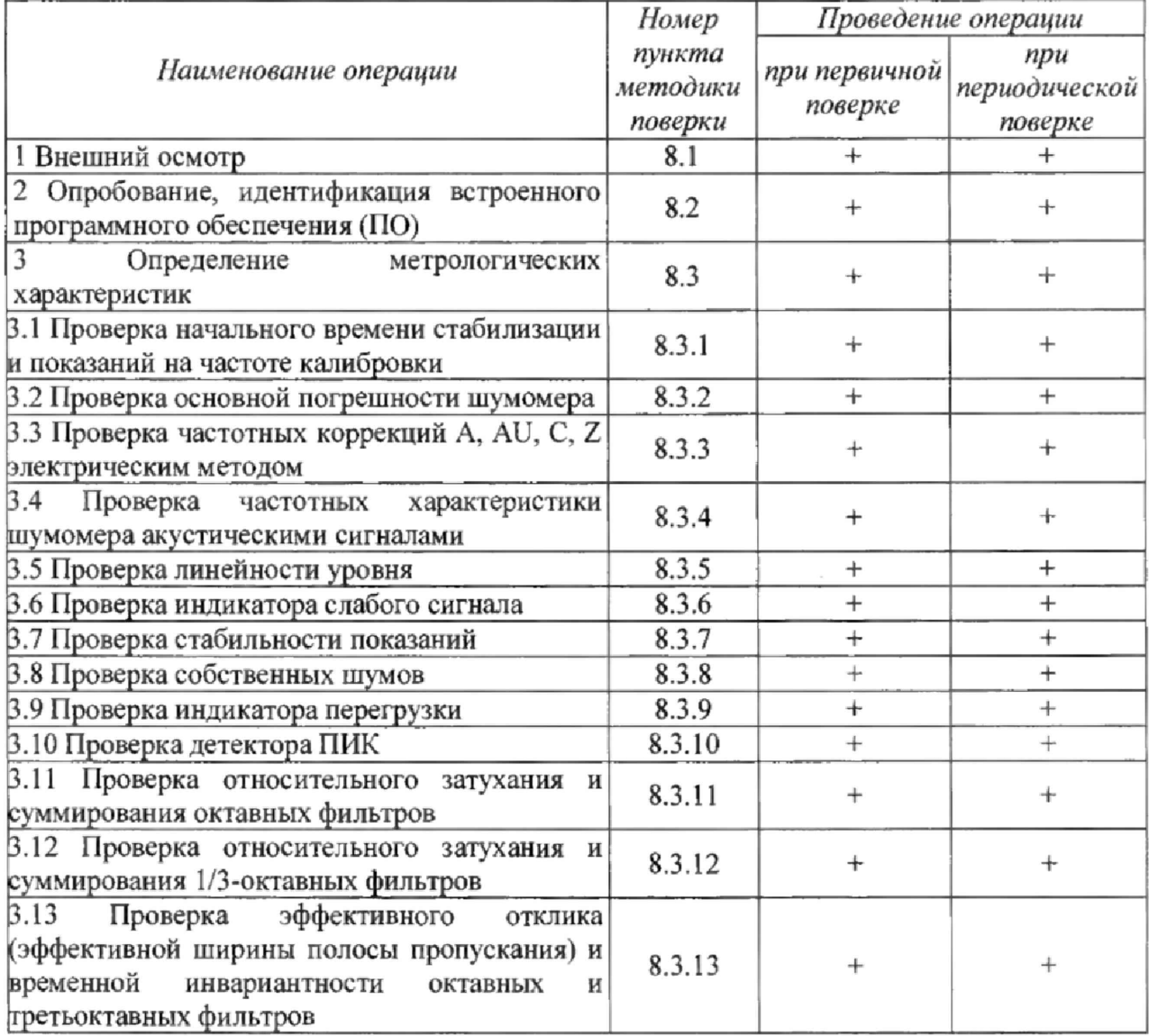

2.2 В случае получения отрицательных результатов поверки по любому пункту таблицы 1 прибор бракуется и дальнейшая поверка прекращается.

### 3 СРЕДСТВА ПОВЕРКИ

3.1 При проведении поверки использовать средства измерений и вспомогательные средства поверки, представленные в таблице 2.

3.2 Допускается применять другие средства измерений, кроме указанных в таблице 2, обеспечивающие измерение соответствующих величин с требуемой точностью.

3.3 Все средства измерений должны быть утверждённого типа, исправны и иметь действующие свидетельства о поверке.

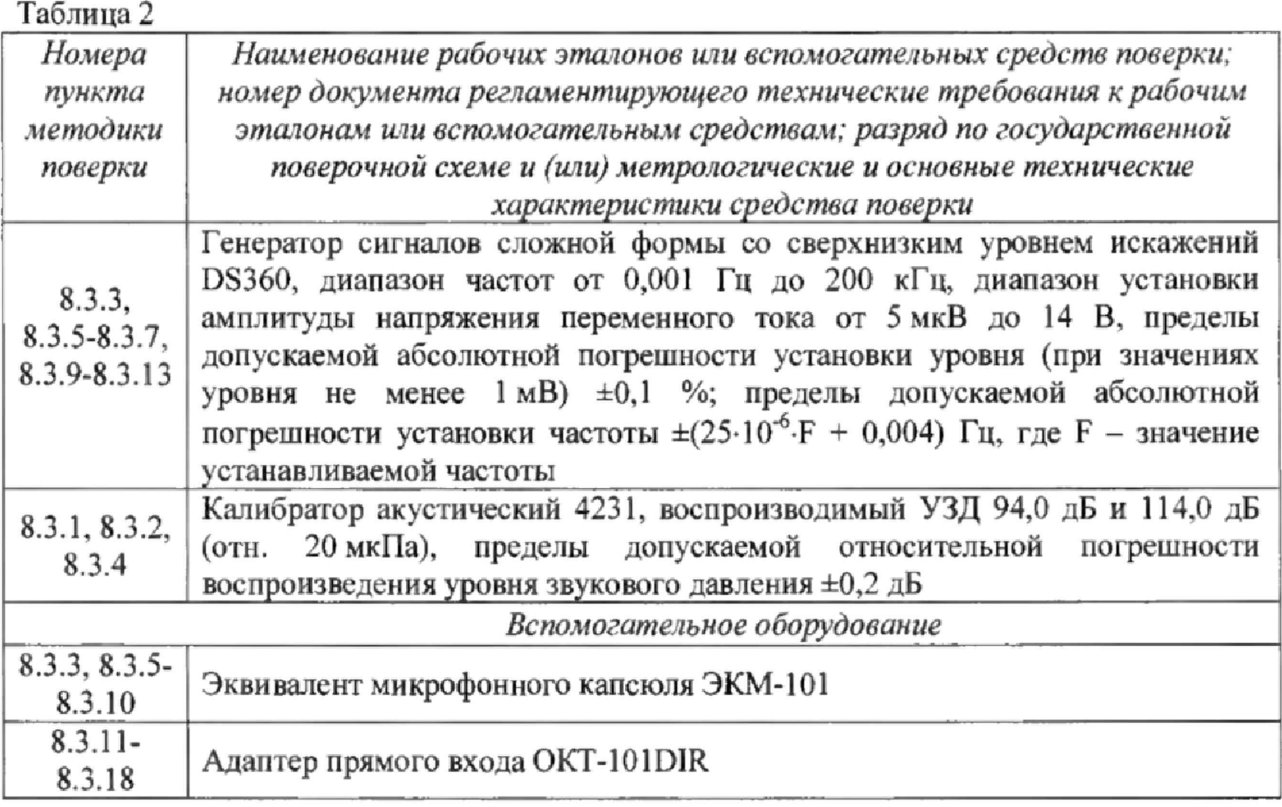

# 4 ТРЕБОВАНИЯ К КВАЛИФИКАЦИИ ПОВЕРИТЕЛЕЙ

4.1 К проведению поверки допускается инженерно-технический персонал со среднетехническим или высшим техническим образованием, имеющий опыт работы с электротехническими установками, ознакомленный с руководством по эксплуатации и документацией по поверке и имеющий право на поверку (аттестованный в качестве поверителей) в области радиотехнических и акустических измерений.

# 5 ТРЕБОВАНИЯ БЕЗОПАСНОСТИ

5.1 При проведении поверки необходимо соблюдать требования раздела «Указание мер безопасности» руководства по эксплуатации (РЭ) прибора и средств поверки.

# 6 УСЛОВИЯ ПОВЕРКИ

6.1 При проведении поверки должны быть соблюдены следующие условия:

- температура: от 20 до 26 °С;
- относительная влажность: от 25 до 75 %;
- атмосферное давление: от 85 до 106 кПа.

6.2 Должны отсутствовать вибрация и сотрясения прибора, влияющие на его работу.

# 7 ПОДГОТОВКА К ПОВЕРКЕ

7.1 При подготовке к поверке выполнить следующие операции:

- изучить РЭ поверяемого прибора и используемых средств поверки;
- проверить комплектность поверяемого прибора;

заземлить (если это необходимо) необходимые средства измерений и включить питание заблаговременно перед очередной операцией поверки (в соответствии с временем установления рабочего режима, указанным в РЭ).

# 8 ПРОВЕДЕНИЕ ПОВЕРКИ

8.1 Внешний осмотр

8.1.1 При проведении внешнего осмотра проверить:

3

- состояние первичных измерительных преобразователей и соединительных кабелей;

- наличие и целостность наружных деталей и пломб;

- отсутствие механических повреждений корпуса и ослабления крепления элементов конструкции (определяется на слух при наклонах прибора);

- чистоту и исправность разъемов и гнезд;

- чёткость обозначений, полноту маркировки и ее сохранность.

8.1.2 Результаты внешнего осмотра считать положительными, если выполняются требования п. 8.1.1.

8.2 Опробование, идентификация встроенного ПО

8.2.1 Опробование

При проведении опробования проверить:

- включение прибора;
- встроенные часы и календарь;
- доступность энергонезависимой памяти;

- показания корректированных по А средних по времени УЗД с усреднением

30 с и среднее значение корректированных по А УЗД с временной коррекцией S, рассчитанное по выборке 10 замеров на 60-секундном интервале в помещении с пониженным уровнем акустических помех; измерение проводится в диапазоне шкалы ДЗ; результаты измерений регистрируются и заносятся в протокол испытаний;

- проверить функционирование клавиатуры:

- проверить функционирование прибора в целом.

8.2.1.1 Для опробования функционирования прибора навинтить микрофонный капсюль на предусилитель, подключить предусилитель к прибору.

После включения убедиться в соответствии напряжения поляризации типу применяемого микрофона и достаточном напряжении источника питания. Перейти в режим индикации измерений, выбрать временную характеристику FAST, через 1 минуту проверить, что прибор реагирует на окружающий шум.

Проверку показаний прибора в тихом помещении выполнить после опробования функционирования в следующей последовательности:

а) проверить чувствительность измерительного тракта с помощью акустического калибратора;

б) настроить автоматическую запись в память со следующими параметрами:

- количество=70;

- шаг—001 с.

в) перейти в режим индикации, устанавливают диапазон шкалы ДЗ;

г) поместить прибор в помещение с пониженным уровнем акустических помех, запускают измерение, через 10-15 секунд запускают запись в память;

д) по завершении измерения открыть файл записи и регистрировать следующие показания:

- наименьшее значение корректированного по А эквивалентного УЗД между 20-й и 25-й секундами записи;

- среднее значение корректированного по А УЗД с временной коррекцией S, рассчитанное по 10 произвольно взятым отсчетам между 5 и 65 секундами, причем интервал между соседними отсчетами должен быть не менее 3 и не более 6 секунд.

8.2.1.2 Для проверки идентификации ПО включить прибор нажатием клавиши ВКЛ/ВЫКЛ. В течение примерно 5 с должна осуществиться загрузка ПО и внутренняя диагностика, по завершении которой появляется окно измерений. Нажать клавишу МЕНЮ, выделить поле ПО:ХХХ и нажать клавишу ОК.

Проверить отображение на дисплее следующей информации:

OKTAVA-111 FWOK111

## 1.02.01

# D087168FA

### ...OK

Версия должна иметь обозначение 1.02.01. Контрольная сумма должна быть D087168FA. Результат внутренней диагностики должен быть ОК.

При опробовании оценка метрологических характеристик прибора не производится.

8.2.2 Результаты поверки считать положительными, если прибор не имеет дефектов и реагирует на акустический сигнал.

#### *8.3 Определение метрологических характеристик*

*8.3.1 Проверка начального времени стабилизации и проверка показании на частоте калибровки*

8.3.1.1 Вставить микрофонный капсюль прибора в гнездо акустического калибратора.

Включить ИИБ прибора и секундомер. Убедиться в том, что напряжение поляризации включено; если напряжение поляризации отключено, включить его и перезапустить секундомер. Установить в приборе диапазон шкалы Д2.

8.3.1.2 Через 25 с после включения прибора включить калибратор (уровень сигнала 94 дБ отн. 20 мкПа), подождать 20 с и снять показания прибора с коррекцией А на временной характеристике S; повторно снимать показания каждые 20 секунд в течение следующей минуты.

8.3.1.3 Рассчитать отклонение показания по формуле (1):

$$
\Delta_{\text{num}} = L_i - L_n \,,\tag{1}
$$

где  $L_i$  - показание прибора, полученное через 45 секунд после включения, *Ln-* показание прибора, полученное при следующих замерах.

8.3.1.4 Результаты поверки считать положительными, если отклонение показания, полученного через 45 секунд после включения, относительно последующих замеров не выходит за пределы ±0,2 дБ.

#### *8.3.2 Определение абсолютной погрешности измерений УЗД*

8.3.2.1 Определение абсолютной погрешности измерений УЗД выполнять одновременно с проверкой показаний на частоте калибровки (п.8,3.1).

8.3.2.2 Абсолютную погрешность измерений УЗД рассчитать по формуле (2) как отклонение показаний прибора для корректированного по А УЗД с временной коррекцией S, полученных не менее чем через 30 секунд после включения калибратора, относительно уровня калибровочного сигнала с учетом поправки на применяемый микрофон, указанной в эксплуатационной документации калибратора:

$$
\Delta = L_{H3M} - L_{3T} + K \tag{2}
$$

где L<sub>изм</sub> - показание прибора, L<sub>3T</sub> - уровень калибровочного сигнала, K калибровочная поправка.

8.3.2.3 Результаты поверки считать положительными, если значения абсолютной погрешности измерений УЗД находятся в пределах ±0,5 дБ.

*8.3.3 Определение частотных характеристик A, AU, С, Z прибора электрическим методом*

83.3.1 Собрать схему в соответствии с рисунком 1.

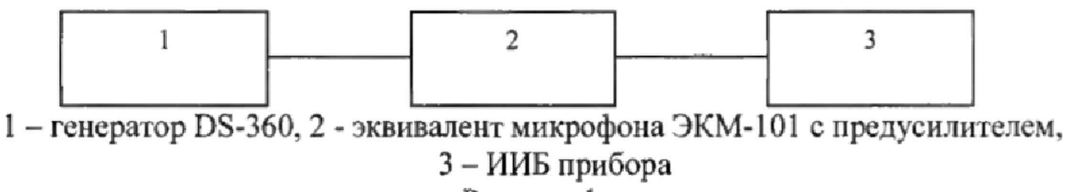

Рисунок 1

8.3.3.2 Включить прибор, установить режим измерения:

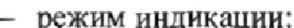

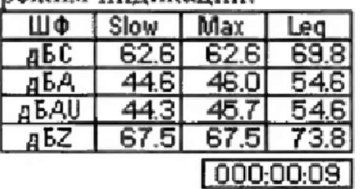

 $-$  диапазон Д1.

8.3.3.3 Установить частоту выходного сигнала генератора 1000 Гц. Отрегулировать амплитуду выходного сигнала так, чтобы показания прибора с коррекцией С составляли 135 дБ (соответствует примерно 5,5 В СКЗ). Зафиксировать показания  $L_{1000}$  для частотных характеристик A, AU, C, Z.

8.3.3.4 Частоту генератора изменять в соответствии с таблицей 3. Каждый раз после изменения частоты генератора нажать клавишу СБРОС, затем через 10 с снять показания прибора для корректированных по A, AU, C, Z УЗД с временной коррекцией S.

8.3.3.5 Относительные частотные характеристики  $\Delta L_{\kappa}$  определить по формуле (3):

$$
\Delta L_K = L_K - L_{1000} \,, \tag{3}
$$

где  $L_K$  – показания прибора при частоте  $f_K$  для частотных коррекций A, AU, C и Z,  $L_{1000}$  - показания прибора при частоте сигнала 1000 Гц для той же частотной характеристики.

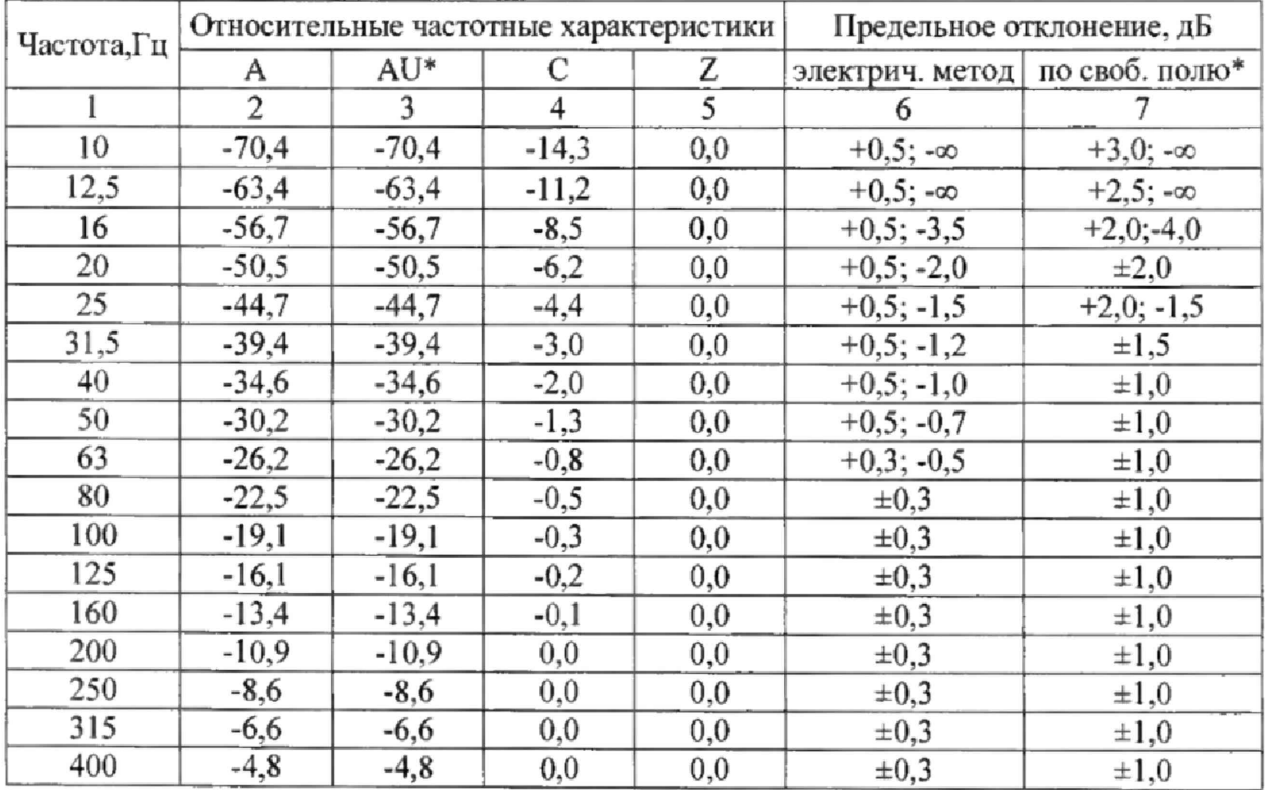

Таблица 3

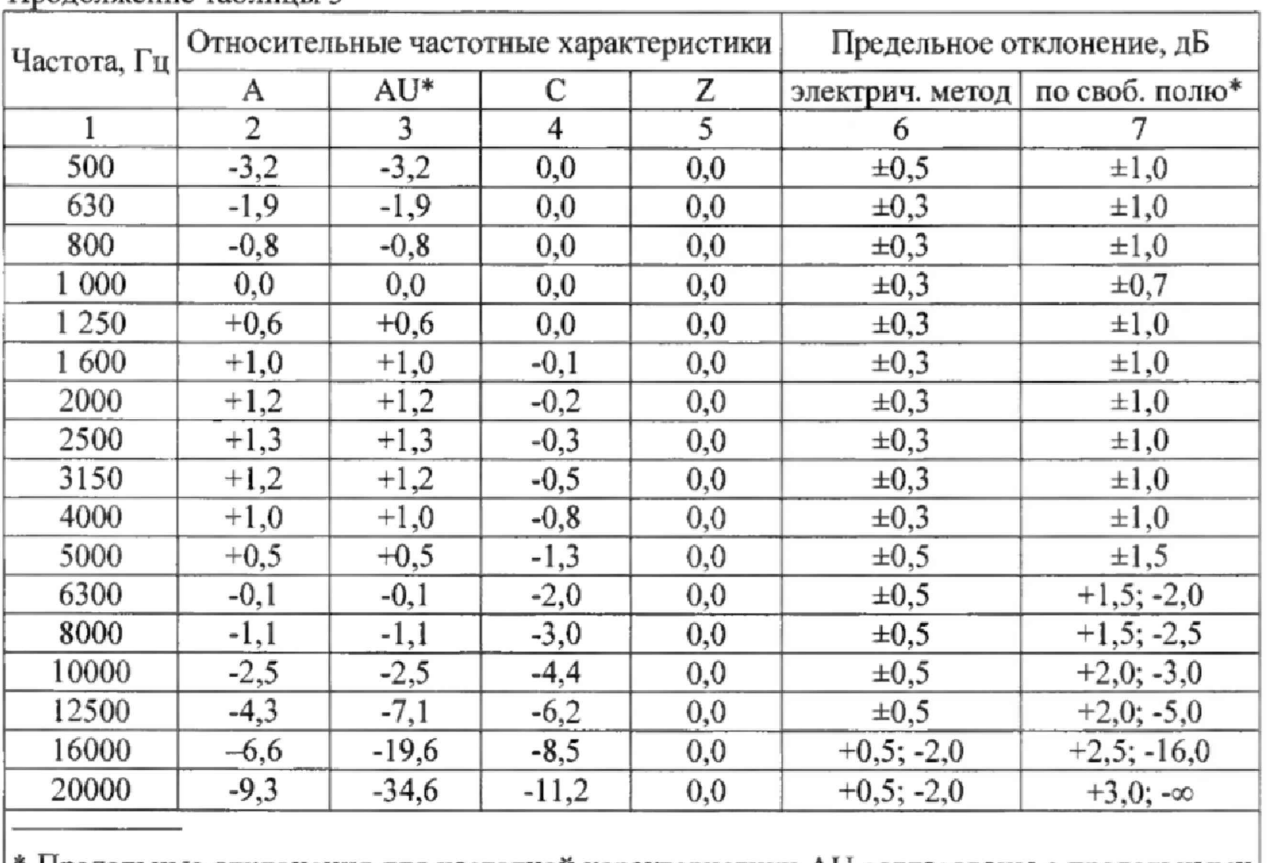

Продовжение таблицы 3

 $*$  Предельные отклонения для частотной характеристики AU согласованы с предельными отклонениями для характеристики А

8.3.3.6 Результаты поверки считать положительными, если отклонения относительных частотных характеристик не выходят за пределы, указанные в таблице 5.

8.3.4 Определение частотных характеристик прибора акустическими сигналами 8.3.4.1 Собрать схему в соответствии с рисунком 2.

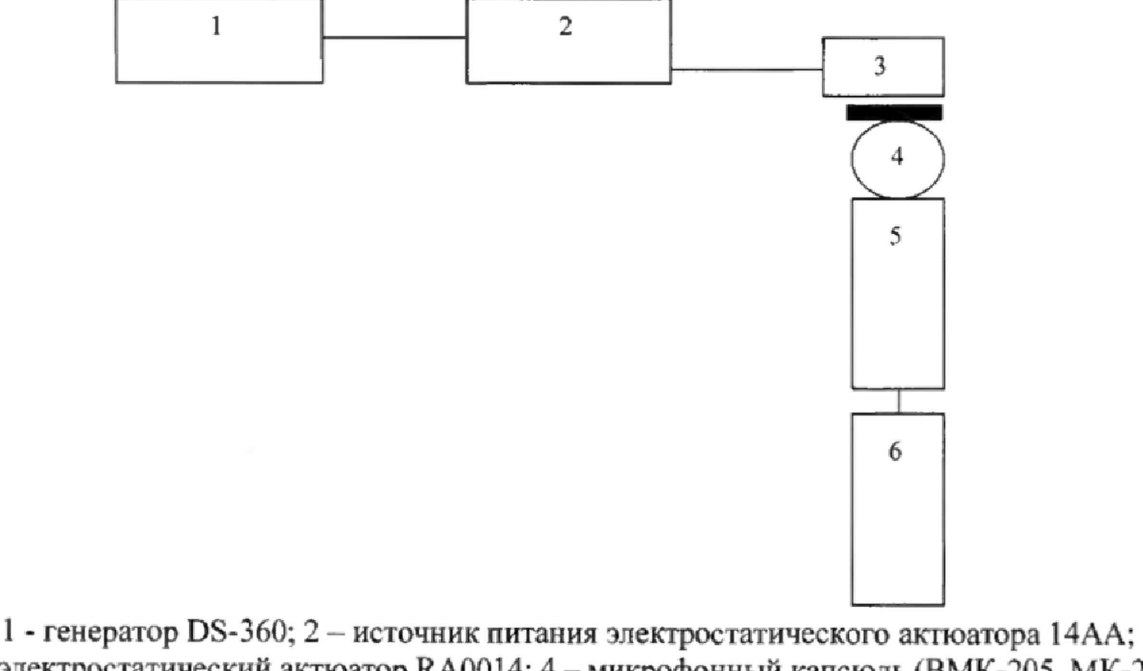

3 - электростатический актюатор RA0014; 4 - микрофонный капсюль (ВМК-205, МК-265, МК-233, МР201); 5 - предусилитель Р200; 6 - ИИБ Рисунок 2

8.3.4.2 Генератор установить в режим стационарного синусоидального сигнала частоты 1000 Гц. Установить выходной сигнал генератора 0,7 В СКЗ. Подать сигнал генератора DS360 на вход источника питания 14AA электростатического актюатора.

8.3.4.3 Включить прибор в следующий режим:

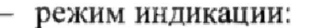

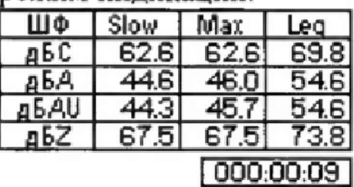

- диапазон ДЗ;

- частотная характеристика С;

- напряжение поляризации прибора 200 В (для ВМК-205, МК-265, МК-233).

Через 2 мин снять показания прибора  $L_{1000}$  корректированного по С УЗД с временной коррекцией S.

Частоту генератора изменять в соответствии с таблицей 10. Каждый раз после изменения частоты генератора нажать клавишу СБРОС, затем через 10 с снять показания прибора  $L_f$  при частотной коррекции С и временной коррекции S.

8.3.4.4 Рассчитать относительную частотную характеристику  $\Delta L_f$  в свободном акустическом поле по формуле (4):

$$
\Delta L_f = L_f + Y_f - L_{1000},\tag{4}
$$

 $Y_f$  - значение дифракционной поправки для прибора с микрофоном на частоте f,  $L_{1000}$  – показания прибора при частоте сигнала 1000 Гц.

Дифракционные поправки  $Y_f$  для прибора с микрофонами ВМК-205, МК-265, МР201 и МК-233 приведены в таблице 4. Таблина 4

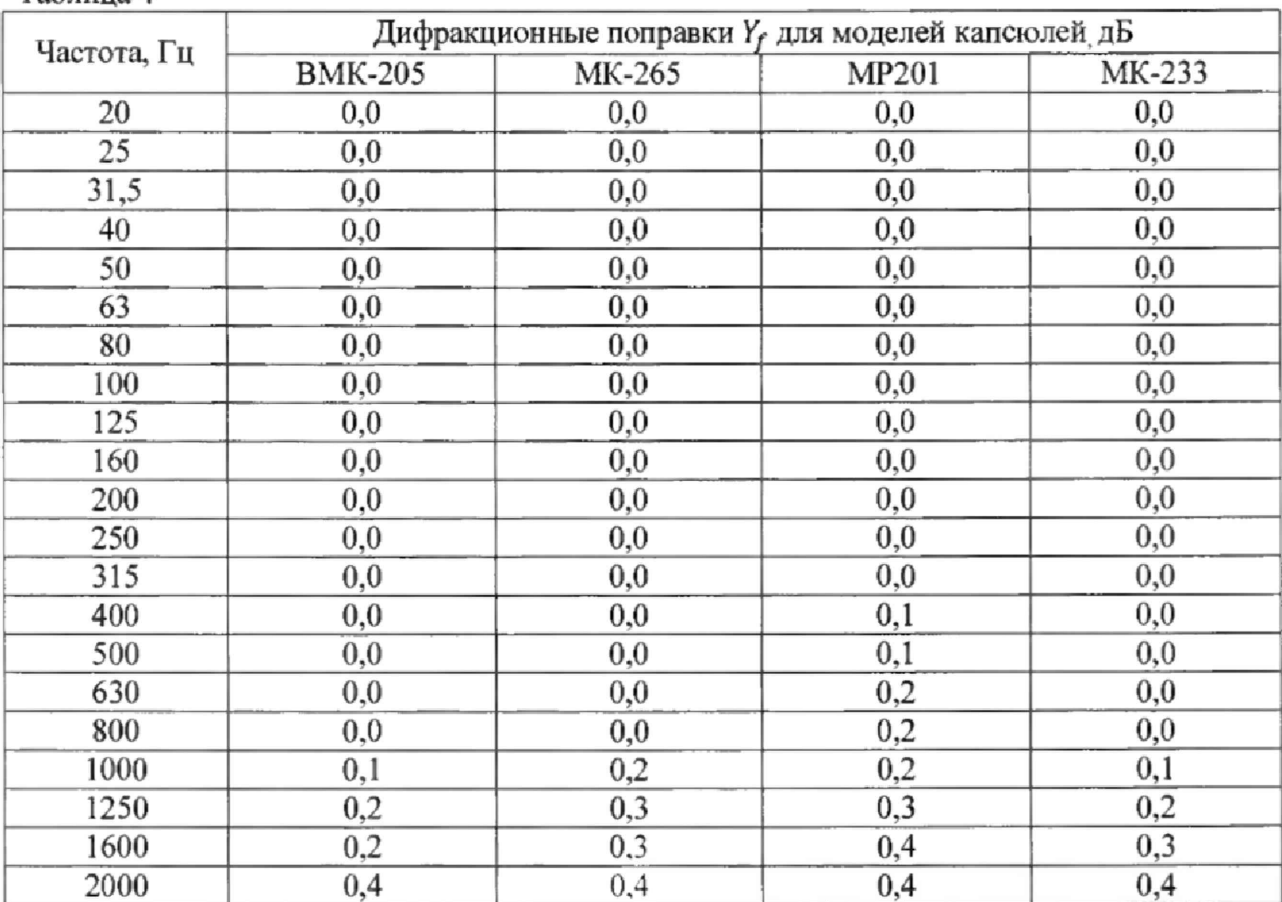

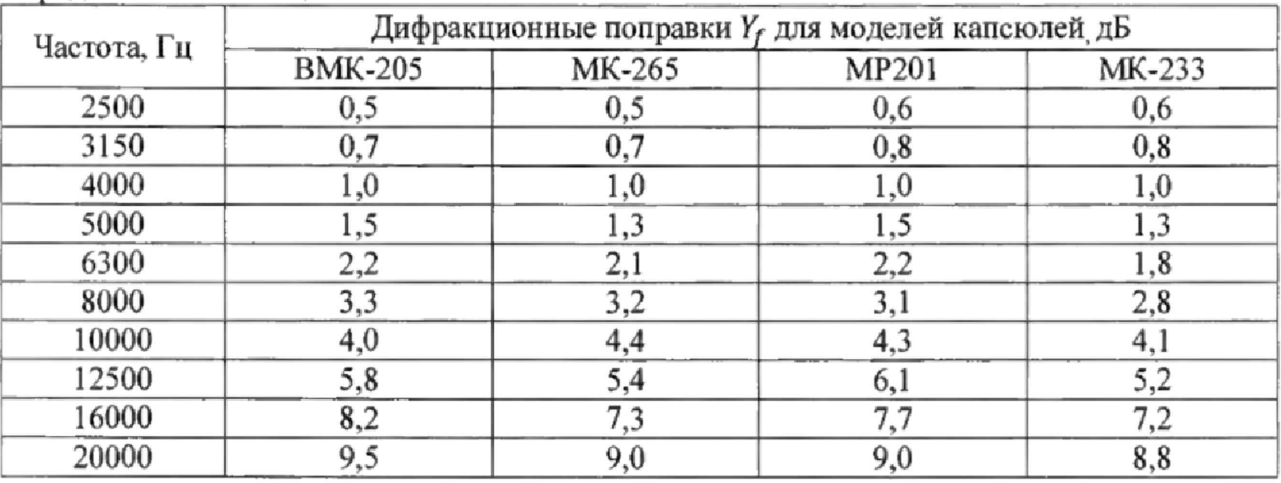

Продолжение таблицы 4

8.3.4.5 Результаты поверки считать положительными, если отклонения относительной частотной характеристики от нормативных значений находятся в пределах, указанных в графе 7 таблицы 3.

- 8.3.5. Проверка линейности уровня
- 8.3.5.1 Собрать схему в соответствии с рисунком 1.
- 8.3.5.2 Включить прибор, установить режим:
	- калибровочные настройки: поправка 0,0 дБ;
	- режим индикации:

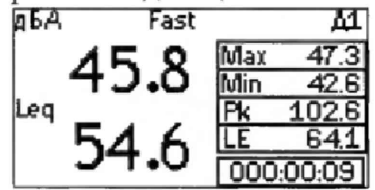

- диапазон Д2;
- частотная коррекция А;
- временная коррекция F.

8.3.5.3 Установить частоту сигнала генератора 1000 Гц, выходной сигнал 50 мВскз. Изменяя амплитуду сигнала генератора добиться показаний прибора, равных  $L_{\text{on}}$ , указанных в таблице 5. Записать напряжение генератора  $L_{\text{For}}$ . Таблица 5

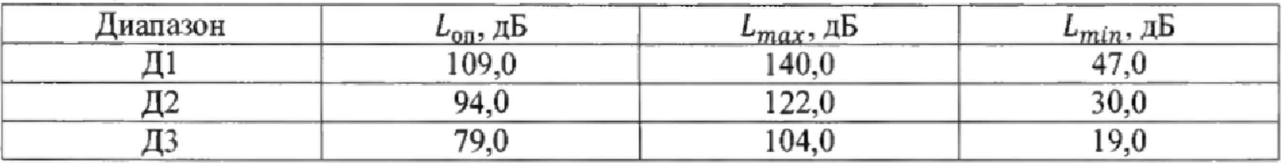

8.3.5.4 Уровень сигнала генератора  $L_{\Gamma}$  увеличивать с шагом 1 дБ до появления первой индикации перегрузки, затем уменьшать с шагом 1 дБ до первой индикации слабого сигнала. На каждом шаге снять показания прибора LAF.

8.3.5.5 Повторить операции пп. 8.3.5.3, 8.3.5.4 для диапазонов Д1 и Д3 со следующими изменениями: уровень сигнала генератора  $L_{\Gamma}$  изменять с шагом 10 дБ, а в пределах интервалов на 5 дБ ниже верхней границы и на 5 дБ выше нижней границы - с шагом 1 дБ до достижения первой индикации перегрузки или, соответственно, слабого сигнала.

8.3.5.6 Рассчитать отклонения от линейности по формулам:

$$
\Delta = (L_{\Gamma} - L_{\text{Top}}) - (L_{AF} - L_{\text{on}}),\tag{5}
$$

$$
\Delta_{\text{ogm}} = (L_{\Gamma} - L_{\text{Top}}) - (L_{AF} - L_{\text{on}}),\tag{6}
$$

$$
\Delta_{1AB} = (L_{\Gamma} - L_{\Gamma - 1AB}) - (L_{AF} - L_{AF - 1AB}), \tag{7}
$$

$$
\Delta_{10_{\text{A}}\text{B}} = (L_{\Gamma} - L_{\Gamma - 10_{\text{A}}\text{B}}) - (L_{\text{AF}} - L_{\text{AF} - 10_{\text{A}}\text{B}}),\tag{8}
$$

где  $L_{\Gamma-1}{\sigma}$  - уровень сигнала генератора, на 1 дБ ниже  $L_{\Gamma}$ ,  $L_{AF-1}{\sigma}$  - показания прибора при уровне генератора  $L_{\Gamma-1,0}$ Б,  $L_{\Gamma-10,0}$  \* уровень сигнала генератора, на 10 дБ ниже  $L_{\Gamma}$ ,  $L_{AF-10AB}$  - показания прибора при уровне генератора  $L_{\Gamma-10AB}$ .

8.3.5.7 Повторить операции по пп. 8.3.5.4-8.3.5.6 для частот 31,5 Гц и 12,5 кГц.

8.3.5.8 Результаты поверки считать положительными, если:

- значения линейности уровня во всём линейном рабочем диапазоне на частотах 31,5 Гц, 1 кГц, 12,5 кГц находятся в пределах  $\pm 0.8$  дБ;

- значения линейности отдельных участков линейного рабочего диапазона шириной 1 дБ и 10 дБ находятся в пределах ±0,3 дБ.

#### *8.3.6 Проверка индикатора слабого сигнала*

8.3.6.1 Проверку индикатора слабого сигнала выполнить одновременно с проверкой линейности (п.8.3.5). Для этого в каждом диапазоне шкалы и для тестовой частоты 1000 Гц регистрировать корректированные по А, С, Z, AU УЗД с временной коррекцией F при уровнях сигнала генератора равного и на 1 дБ больше уровня, вызвавшего появление индикации слабого сигнала.

8.3.6.2 Результаты поверки считать положительными, если показания хотя бы одного из УЗД, соответствующих появлению индикации нечувствительности ко входу, лежат ниже нижней границы соответствующего диапазона шкалы, а при уровнях сигнала генератора, при которых индикация слабого сигнала отсутствует, значения всех УЗД равны или превышают нижнюю границу диапазона шкалы.

#### *8.3*.7 *Проверка стабильности*

8.3.7.1 Проверку стабильности при непрерывной работе выполнить одновременно с проверкой линейности уровня в опорном диапазоне шкалы. Для этого сравнить показания корректированного по А УЗД с временной коррекцией S при подаче электрического сигнала частоты 1000 Гц и амплитудой, соответствующей УЗД 94 дБА, в начале и в конце интервала непрерывной работы прибора продолжительностью от 25 до 35 мин.<br>8.3.7.2 Проверку стабильности измерения высоких уровней

8.3.7.2 Проверку стабильности измерения высоких уровней выполнить одновременно с проверкой линейности уровня в диапазоне шкалы. Для этого на вход прибора в течение не менее 5 мин подать электрический синусоидальный сигнал частоты 1000 Гц, амплитуда которого соответствует УЗД 139,0 дБ. Сравнить показания прибора для УЗД *LAeq* и *Laf* в начале и в конце 5-минутного интервала выдержки при включенном сигнале.

8.3.7.3 Результаты поверки считать положительными, если:

- отклонение показаний корректированного по А среднего по времени УЗД и УЗД с временной коррекцией F, полученных в начале и в конце 30-минутного интервала работы прибора при подаче электрического синусоидального сигнала частоты 1 кГц с уровнем, соответствующем опорному УЗД, находится в пределах ±0,1 дБ,

- отклонение показаний корректированного по А среднего по времени УЗД и УЗД с временной коррекцией F, полученных в начале и в конце 5-минутного интервала работы прибора при подаче электрического синусоидального сигнала частоты I кГц с уровнем, соответствующем УЗД на I дБ ниже верхней границы в диапазоне шкалы Д1, находится в пределах ±0,1 дБ.

## *8.3.8 Определение уровня собственных шумов прибора*

8.3.8Л Собственные шумы прибора с установленным микрофоном проверить в соответствии с п. 8.2.1Л.

8.3.8.2 Установить закороченный микрофонный эквивалент ЭКМ-101 (18 пФ) на предусилитель. Присоединить предусилитель микрофона к входному разъему ИИБ.

Включить ИИБ в режим:

- $-$  калибровочная поправка: 0,0 дБ;
- диапазон ДЗ;

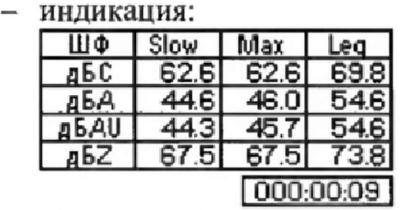

Дать прибору прогреться в течение не менее 3 мин. Запустить измерения, нажать СБРОС, выждать 30 с, еще раз нажать СБРОС и через 30 с снять показания корректированных по A, AU, С, Z эквивалентных УЗД (*Leq*).

8.3.8.3 Результаты поверки считать положительными, если:

- ожидаемые показания средних по времени (эквивалентных) УЗД в диапазоне шкалы ДЗ прибора Октава-111, оснащенного микрофоном МК-265, ВМК-205 или аналогом и помещенного в тихое звуковое поле, не вносящее значительный вклад по сравнению с собственными шумами прибора, не превышают значений, приведенных в таблице 6;

- корректированные уровни собственных шумов при замене микрофона эквивалентном ЭКМ-101 (18 пФ) с закороченным входом и при калибровочных значениях, соответствующих микрофону с номинальной чувствительностью 50 мВ/Па, не превышают значений, приведенных в таблице 7;

- уровни собственных шумов в диапазоне шкалы ДЗ в октавных полосах частот при замене микрофона эквивалентом ЭКМ-101 (18 пФ) с закороченным входом и при калибровочных значениях, соответствующих микрофону с номинальной чувствительностью 50 мВ/Па, не превышают значений, указанных в таблице 8. Таблица 6

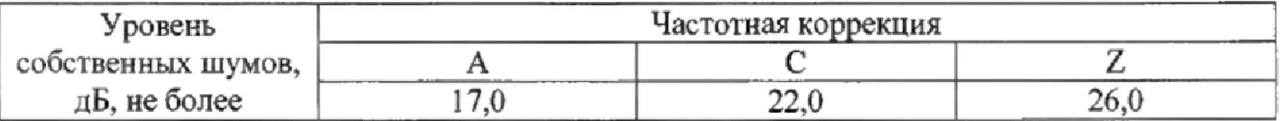

Таблица 7

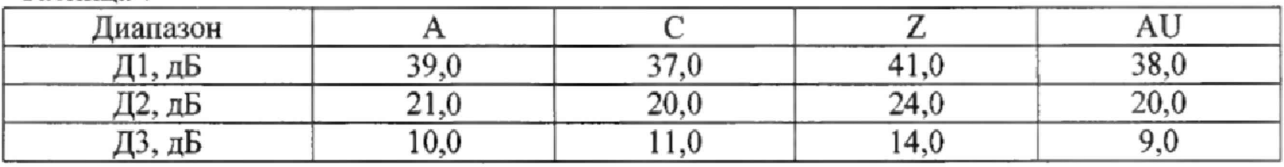

Таблица 8

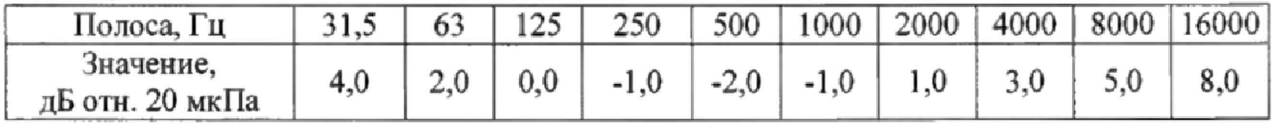

*8.3.9 Проверка индикатора перегрузки*

8.3.9.1 Проверку проводить с использованием схемы рисунка I.

8.3.9.2 Включить ИИБ в следующий режим:

- коэффициент калибровки: 0,0 дБ;

- режим инликации:

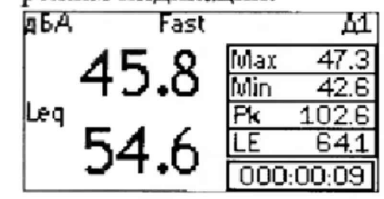

- диапазон Д2;

- коррекция А;

- временная характеристика F.

8.3.9.3 Установить генератор в режим формирования стационарного синусоидального сигнала 1,0 В<sub>СКЗ</sub>, частота 1000 Гц. Отрегулировать уровень сигнала так, чтобы показания прибора составляли 121,0 дБА на характеристике F.

8.3.9.4 На генераторе установить режим формирования одного положительного полупериода синусоиды частоты 1 кГц той же амплитуды, что указана в п.8.3.9.3. Запустить измерения, через 5 с включить триггер генератора. Нажать клавишу СБРОС прибора.

8.3.9.5 Уровень положительного полупериодного сигнала генератора увеличить с шагом 0,1 дБ до первой индикации перегрузки. Процесс повторить для отрицательного полупериодного сигнала. Уровни полупериодных сигналов генератора, которые вызвали первую индикацию перегрузки, записать с точностью до 0,1 дБ.

8.3.9.6 Повторить испытания по пп. 8.3.9.3 -8.3.9.5 для частот 31.5 Гц и 4 кГц, начиная с амплитуды, соответствующей амплитуде стационарного сигнала, при котором показания прибора составляют 82 дБА и 122 дБА для частот 31,5 Гц и 4 кГц соответственно.

8.3.9.7 Результаты поверки считать положительными, если:

- индикатор перегрузки срабатывает при воздействии одиночных импульсов как положительной, так и отрицательной полярности, представляющих собой половину периода синусоидального сигнала;

- разность уровней одиночных импульсов положительной и отрицательной полярности, при которых происходит срабатывание индикатора перегрузки, не превышает  $1.5$  дБ.

# 4.17 Проверка детектора ПИК

8.3.10.1 Проверку детектора ПИК проводить с использованием схемы, указанной на рисунке 1.

8.3.10.2 Включить прибор, установить следующий режим:

- коэффициент калибровки: 0,00 дБ;

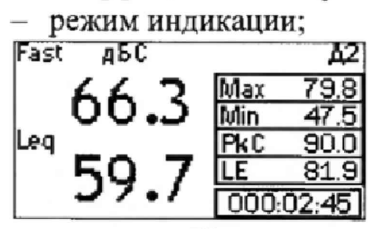

- диапазон Д2.

Установить 8.3.10.3 генератор  $\mathbf{B}$ режим формирования стационарного синусоидального сигнала. Установить амплитуду 1 В<sub>СКЗ</sub>, частоту 500 Гц. Отрегулировать амплитуду так, чтобы показания прибора для УЗД L<sub>CF</sub> соответствовали L<sub>CF.1</sub> таблицы 12. Изменяя частоту генератора при неизменной амплитуде, снять показания прибора для L<sub>CF</sub> при частотах сигнала 8 кГц и 31,5 Гц.

8.3.10.4 На генераторе установить режим формирования одного периода синусоиды частоты 8 кГц той же амплитуды, что указана в п. 8.3.10.3. Запустить

измерения, через 5 с включить триггер генератора и через 2 с снять показания прибора для пикового уровня на характеристике С. Нажать клавишу СБРОС прибора.

8.3.10.5 Повторить операции п.8.3.10.4 для импульсов с одним периодом синусоид 500 Гц и 31,5 Гц, а также с одним положительным и одним отрицательным полупериодом синусоиды 500 Гц.

8.3.10.6 Для каждого вида импульсов рассчитать разность показаний пикового корректированного по С уровня от показаний  $L_{CF}$  при стационарном сигнале.

8.3.10.7 Повторить операции пп. 8.3.10.3-83.10.5 для амплитуд, которые при стационарном сигнале частоты 500 Гц вызывают показания  $L_{CF,2}$  и  $L_{CF,3}$  приведенные в таблице 9.

Таблица 9

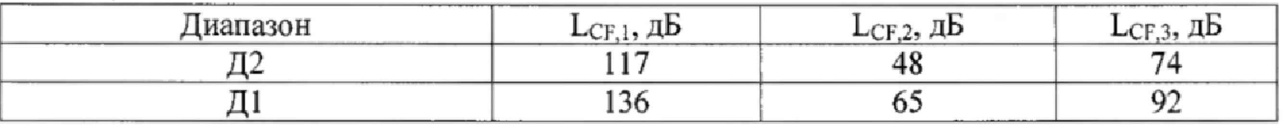

8.3.10.8 Результаты поверки считать положительными, если отклонение разности показания пикового корректированного по С УЗД (L<sub>Cpeak</sub>) и соответствующего показания корректированного по С УЗД установившегося сигнала (Lc) находятся в допускаемых пределах, приведенных в таблице 10.

Таблица 10

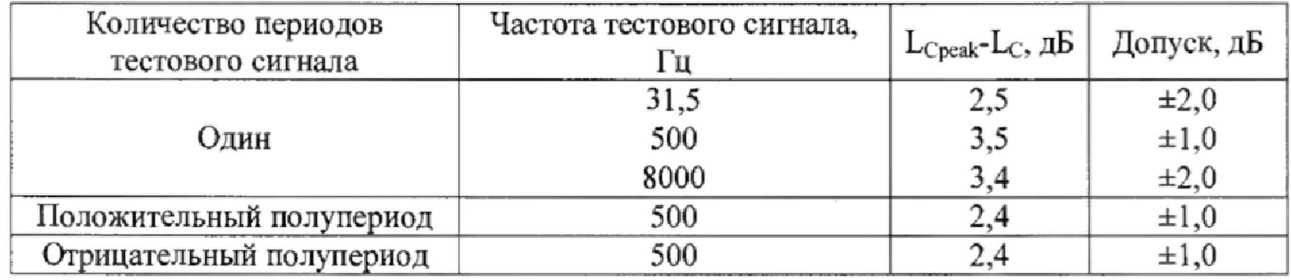

*8.3.11 Проверка относительного затухания и суммирования октавных фильтров* 8.3.11.1 Проверку следует проводить с использованием измерительной схемы, представленной на рисунке 3.

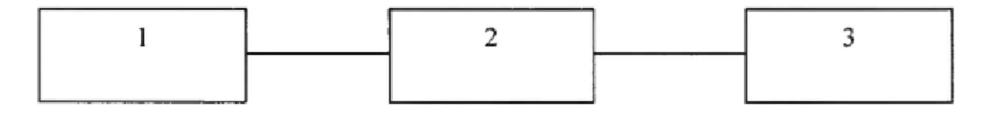

Рисунок 3.1 - Генератор DS360, 2 - адаптер прямого входа, 3 - ИИБ прибора

8.3.11.2 Подключить генератор к входу ИИБ с помощью адаптера прямого входа.

8.3.11.3 Генератор установить в режим стационарного синусоидального сигнала. Установить выходное напряжение 1 В<sub>СКЗ</sub>, частота 1000 Гц.

8.3*Л*1.4. Включить ИИБ в следующий режим:

- коэффициент калибровки: 0,0 дБ;

- режим индикации:

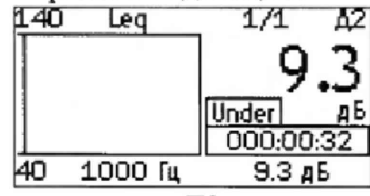

- диапазон Д2;

- временная характеристика *Leq.*

8.3.11.5 Снять показания *Leq*<sub>1000</sub> для третьоктавного фильтра 1000 Гц и рассчитать номинальное затухание по формуле (9):

$$
A_{ref} = 120.0 - Leq_{1000}
$$
\n<sup>(9)</sup>

Номинальное затухание должно находиться в пределах от минус 0,5 до плюс 0,2 ДБ.

8.3.11.6 Последовательно изменять частоту генератора, устанавливая её равной среднегеометрическим частотам  $f_m$  третьоктавных фильтров:  $f_m = G^x \cdot 1000$  Гц,  $x =$  $-5, \ldots, 4$ . На каждом шаге измерить показания *Leq<sub>tm</sub>* в третьоктавном фильтре  $f_m$  и рассчитать относительное затухание по формуле (10):

$$
\delta L(f) = 120.0 - Leq_{fm} - A_{ref} \tag{10}
$$

Относительное затухание каждого октавного фильтра на среднегеометрической частоте должно находиться в пределах ±0,3 дБ.

8.3.11.7 Устанавливать частоту сигнала генератора *f<sub>r</sub>*, равную произведению точной среднегеометрической частоты *fm* фильтра 1000 Гц на относительную частоту / *l f m* в соответствии с таблицей 11 (при этом частота генератора не должна опускаться ниже 15,8114 Гц и подниматься выше 23773,4 Гц). Таблица 11

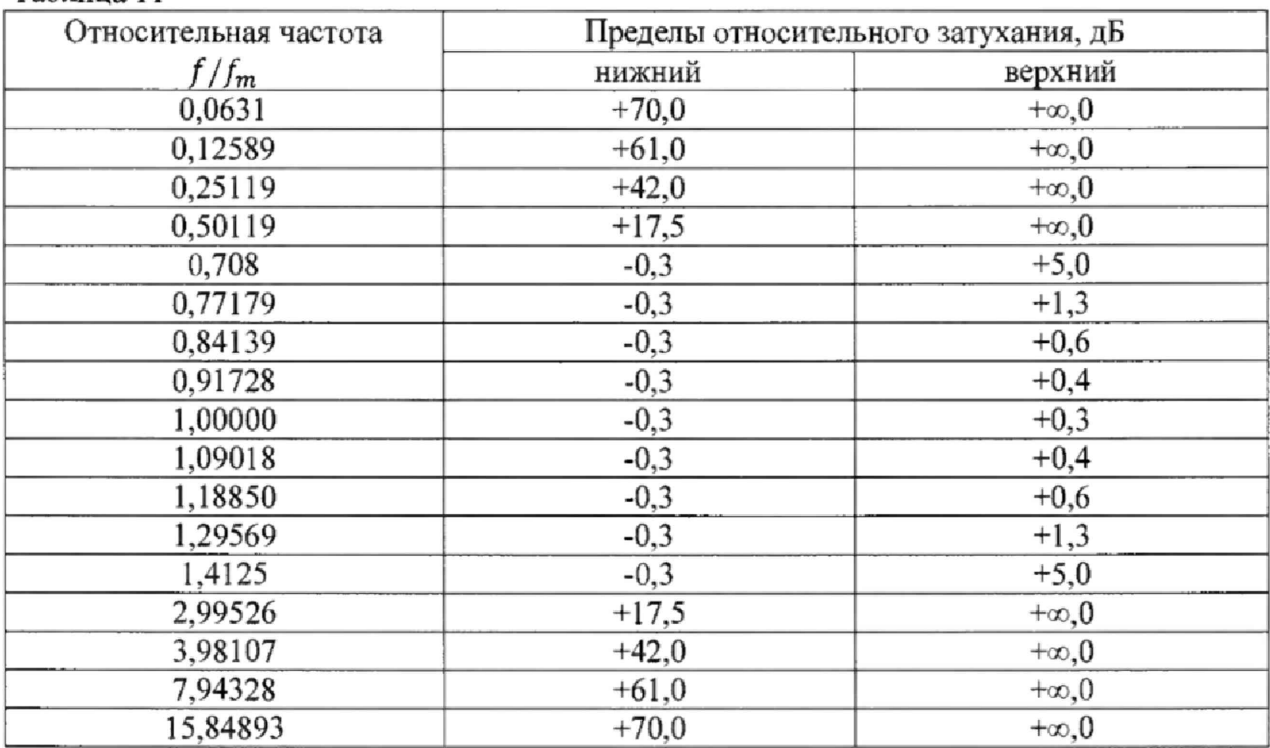

8.3.11.8 Каждый раз после изменения частоты нажимать клавишу СБРОС. Через 10 с еще раз нажать СБРОС и через 5 с снять показания  $Leg(f)$  для октавного фильтра 1000 Гц на характеристике *Leq.*

Для проверки суммирования фильтра дополнительно снимают показания *Leq* в третьоктавных фильтрах 500 Гц и 2000 Гц.

8.3.11.9 Рассчитать относительное затухание  $\delta L(f)$  по формуле (11):

$$
\delta L(f) = 120.0 - Leq(f) - A_{ref} \tag{11}
$$

При проверке суммирования фильтра рассчитывают также относительное затухание в фильтрах 800 Гц и 1250 Гц и значение  $\Delta P$  по формуле (12):

$$
\Delta P(f) = 10 \lg (10^{-0.1\delta L_{500}(f)} + 10^{-0.1\delta L_{1000}(f)} + 10^{-0.1\delta L_{2000}(f)})
$$
\n(12)

8.3.11.10 Повторить операции пп.8.3.11.5-8.3.11.9 для октавных фильтров 31,5; 16000 Гц.

Примечания

1 Проверка суммирования в этом случае не выполняется.

2 При измерениях показаний фильтра 31,5 Гц все времена выдержки и усреднения п. 8.3.11.8 увеличиваются в два раза.

8.3.11.11 Результат поверки считать положительными, если:

- относительное затухание находится в пределах, указанных в таблице 11;

- величины  $\Delta P$  находятся в пределах от минус 1,8 до плюс 0,8 дБ для любых частот между любыми двумя точными центральными частотами фильтров.

8.3.12 Проверка относительного затухания и суммирования третьоктавных фильтров

8.3.12.1 Проверку следует проводить с использованием измерительной схемы, представленной на рисунке 3.

8.3.12.2 Подключить генератор к ИИБ через адаптер прямого входа.

8.3.12.3 Генератор установить в режим стационарного синусоидального сигнала. Установить выходное напряжение 1 Вскз, частота 1000 Гц.

8.3.12.4 Включить ИИБ в следующий режим:

- коэффициент калибровки: 0,00 дБ;

- режим индикации:

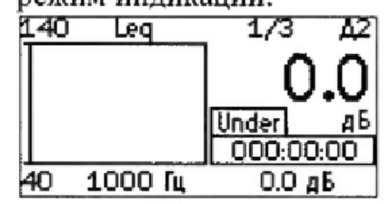

- диапазон Д2;

- временная характеристика Leq.

8.3.12.5 Снять показания Leq<sub>1000</sub> для третьоктавного фильтра 1000 Гц и рассчитать номинальное затухание по формуле (9).

Номинальное затухание должно находиться в пределах от минус 0,5 до плюс 0,2 дБ.

8.3.12.6 Последовательно изменять частоту генератора, устанавливая её равной среднегеометрическим частотам  $f_m$  третьоктавных фильтров:  $f_m = G^{x/3} \cdot 1000$  Гц,  $x =$ -16, ..., 13. На каждом шаге измерить показания  $Leq_{fm}$  в третьоктавном фильтре  $f_m$  и рассчитать относительное затухание по формуле (10).

Относительное затухание каждого третьоктавного фильтра на среднегеометрической частоте должно находиться в пределах  $\pm 0.3$  дБ.

8.3.12.7 Устанавливать частоту сигнала генератора  $f_r$ , равную произведению точной среднегеометрической частоты  $f_m$  фильтра 1000 Гц на относительную частоту  $f/f_m$  в соответствии с таблицей 12 (при этом частота генератора не должна опускаться ниже 12,5594 Гц и подниматься выше 29928,94 Гц.

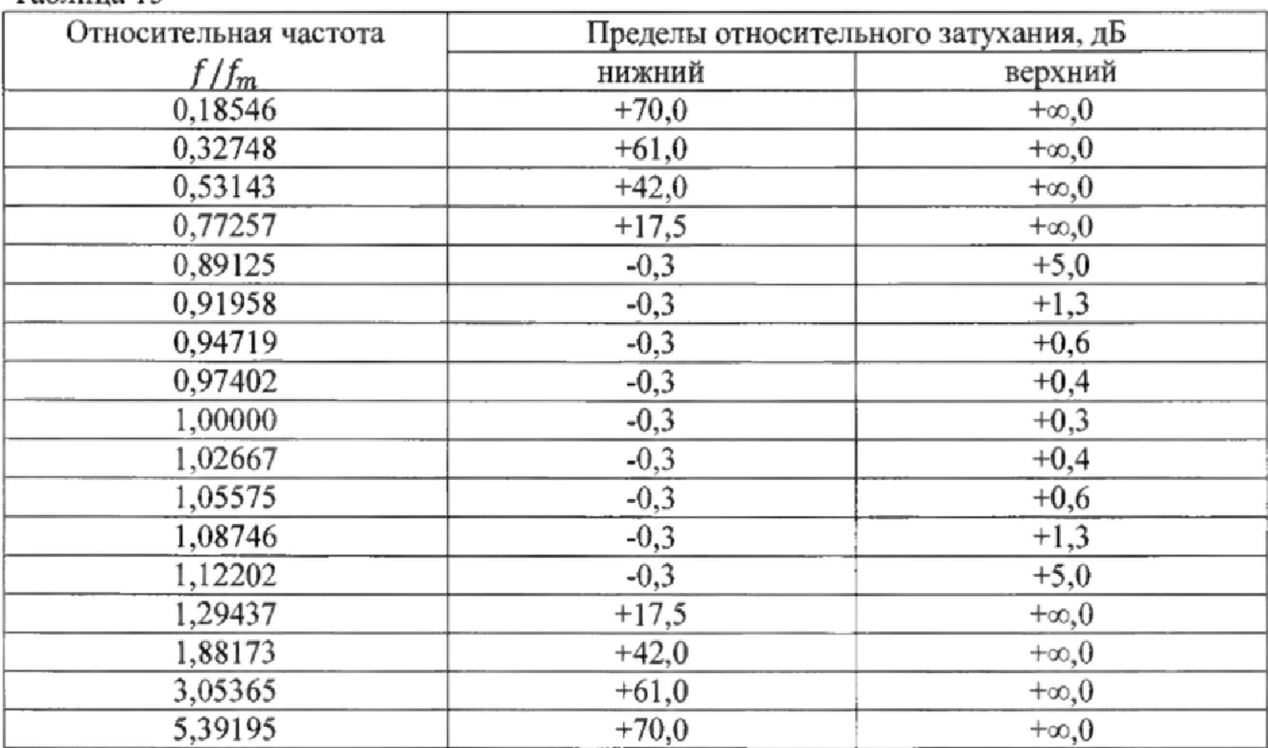

 $Ta6$ пина 15

8.3.12.8 Каждый раз после изменения частоты нажимать клавишу СБРОС. Через 15 с еще раз нажать СБРОС и через 10 с снять показания Leq(f) для 1/3-октавного фильтра 1000 Гц на характеристике Leq.

Для проверки суммирования фильтра дополнительно снимают показания Leq в третьоктавных фильтрах 800 Гц и 1250 Гц.

8.3.12.9 Рассчитать относительное затухание  $\delta L(f)$  по формуле (11).

При проверке суммирования фильтра рассчитывают также относительное затухание в фильтрах 800 Гц и 1250 Гц и значение  $\Delta P$  по формуле (13):

$$
\Delta P(f) = 10|g(10^{-0.1\delta L_{800}(f)} + 10^{-0.1\delta L_{1000}(f)} + 10^{-0.1\delta L_{1250}(f)}). \tag{13}
$$

8.3.12.10 Повторить операции пп.8.3.12.5-8.3.12.9 для 1/3-октавных фильтров 25, 20000 Гн.

8.3.12.11 Результат поверки считать положительными, если:

- относительное затухание находится в пределах, указанных в таблице 12;

- величины  $\Delta P$  находятся в пределах от минус 1,8 до плюс 0,8 дБ для любых частот между любыми двумя точными центральными частотами фильтров.

8.3.13 Проверка эффективного отклика (эффективной ширины полосы пропускания) и временной инвариантности

8.3.13.1 Проверку проводить  $\mathbf c$ использованием измерительной схемы, представленной на рисунке 3.

8.3.13.2 Подключить генератор к входу ИИБ с помощью адаптера прямого входа.

8.3.13.3 Генератор установить в режим стационарного синусоидального сигнала. Установить выходное напряжение 1 В<sub>СКЗ</sub>, частота 1000 Гц.

#### 83134 Включить ИИБ в следующий режим:

-коэффициент калибровки: 0,0 дБ;

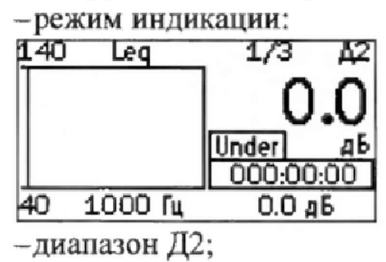

-временная характеристика Leq.

Снять показания Leq1000 для третьоктавного фильтра 1000 Гц и 8.3.13.5 рассчитать номинальное затухание по формуле (9).

8.3.13.6 Генератор запустить в режим генерирования синусоидального сигнала с логарифмической разверткой по частоте со следующими параметрами.  $f_{start}$ =1 Гц,  $f_{end}$ =200 кГц,  $T_{end-start}$ =100 с.

8.3.13.7 Через 2-3 секунды после запуска развертки запустить измерения ИИБ. Измерения ИИБ завершить по завершении развертки сигнала генератора.

8.3.13.8 Для каждого октавного и третьоктавного фильтра определить значения эквивалентного уровня Leq (в дБ) и времени усреднения  $T_{avg}$  (в секундах).

8.3.13.9 Для каждого октавного и третьоктавного фильтра рассчитать значение  $10lgB_e$ , где  $B_e$  - эффективный отклик (эффективная ширина полосы пропускания) по формуле (14):

$$
10lgB_e = Leq_{Tavg} - 120,0 + A_{ref} + 10lg\frac{\ln\left(\frac{f_{end}}{f_{start}}\right)}{T_{end-start}}(T_{avg})
$$
(14)

8.3.13.10 Для каждого октавного и третьоктавного фильтра рассчитать величину  $\varepsilon$  по формуле (15):

$$
\varepsilon = 10lg\frac{B_e}{B_r},\tag{15}
$$

где  $B_r = \frac{\ln G}{b}$  – номинальный эффективный отклик,  $G = 10^{3/10}$  – октавное число,  $b$  – показатель ширины полосы (b =1 для октавного фильтра, b =3 для третьоктавного фильтра).

Примечание - Для октавных фильтров номинальный отклик равен 0,690776; для третьоктавного фильтра номинальный отклик равен 0,230259.

8.3.13.11 Результаты поверки считать положительными, если для каждого октавного и третьоктавного фильтра значение  $\varepsilon$  находится в пределах  $\pm 0.4$  дБ.

## 9 ОФОРМЛЕНИЕ РЕЗУЛЬТАТОВ ПОВЕРКИ

9.1 При положительных результатах поверки на прибор выдается свидетельство установленной формы.

9.2 В случае отрицательных результатов поверки, поверяемый прибор к дальнейшему применению не допускается. На него выдается извещение о непригодности к применению с указанием причин забракования.

Начальник отдела 340 ФГУП «ВНИИФТРИ»

 $\begin{matrix} 1 & A.C.HUKOJACHKOJACHKOJ\\ & B.I.I. \end{matrix}$ 

Заместитель начальника отдела 340 ФГУП «ВНИИФТРИ»